## **Edit Over (ECB Tablet)**

## **[Play-Cricket Scorer FAQ](http://support.resultsvault.com/display/SS/Play-Cricket+Scorer+FAQ)**

Edit Over functionality is available in the Ball-by-Ball section of the [Scoresheet](https://support.interactsport.com/pages/viewpage.action?pageId=9405209).

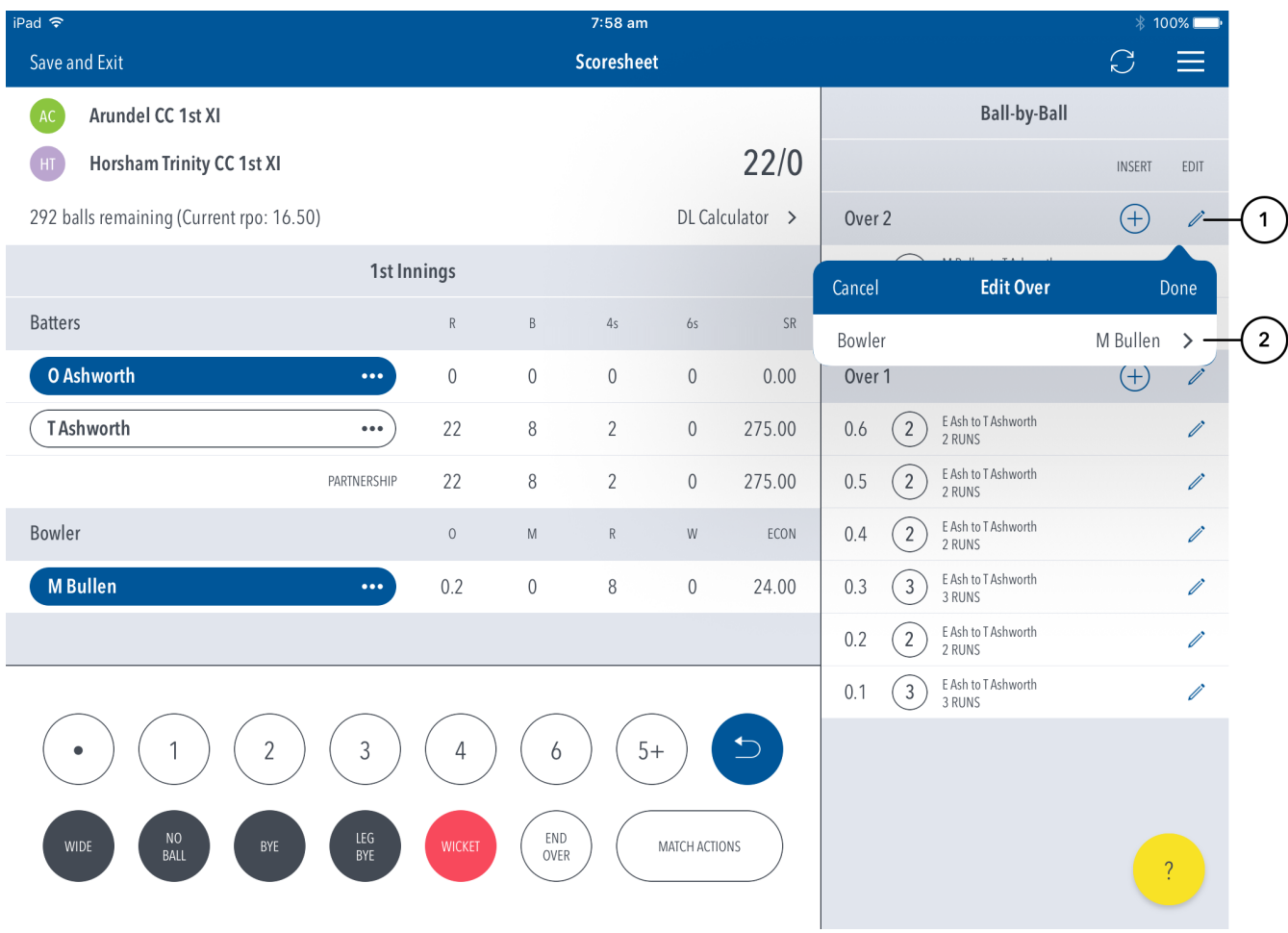

## **Highlighted Features:**

**(1)** To Edit Over, tap on the "pencil" icon [image] next to the Over heading.

**(2)** To change the Bowler for the entire over, tap on Bowler and choose from the list of bowlers.

## **Note**

If multiple bowlers were involved in the over, (for example, if a bowler was replaced mid-over due to injury) the Edit Over functionality won't allow you to change the bowler for the entire over. In such cases, using [Edit Ball](https://support.interactsport.com/pages/viewpage.action?pageId=8978800) functionality is recommended.